## **Delete a Run Control**

- **1.** *Navigate***: Custom Reports – Delete Run Control ID**
- 2. If necessary, click the **View All** link to make all run controls visible.
- 3. **Select** run control to be deleted.

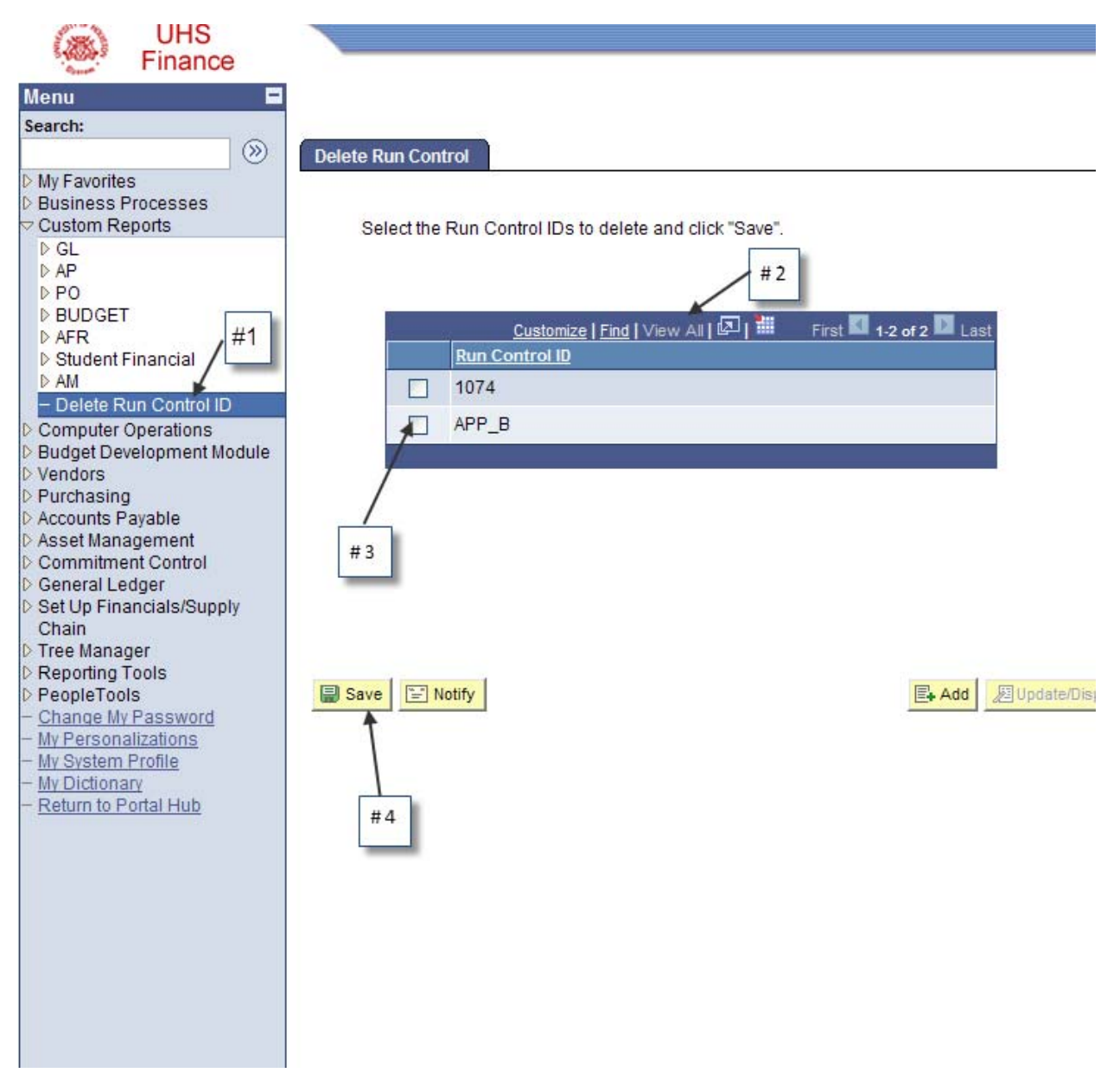

4. **Click** Save.